## **BEDIENUNGSANLEITUNG**

ba77059d04 09/2022

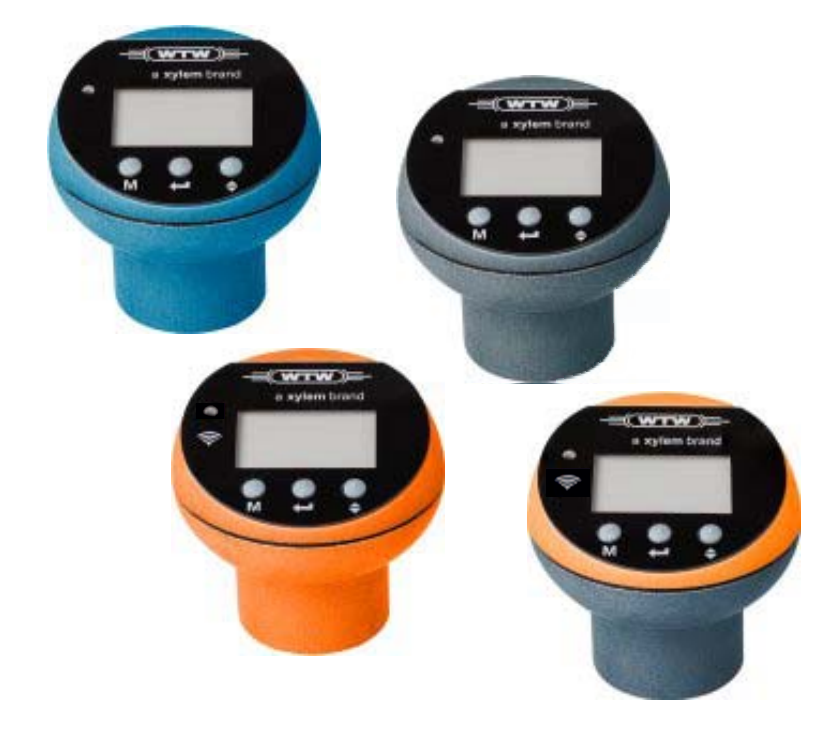

# OxiTop®-i OxiTop<sup>®</sup>-IDS

MESSKÖPFE ZUR BSB-BESTIMMUNG (RESPIROMETRISCHE TESTVERFAHREN )

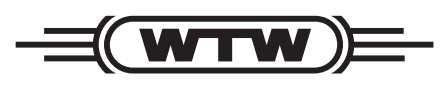

a xylem brand

**Copyright** © 2022 Xylem Analytics Germany GmbH Printed in Germany.

## **Inhaltsverzeichnis**

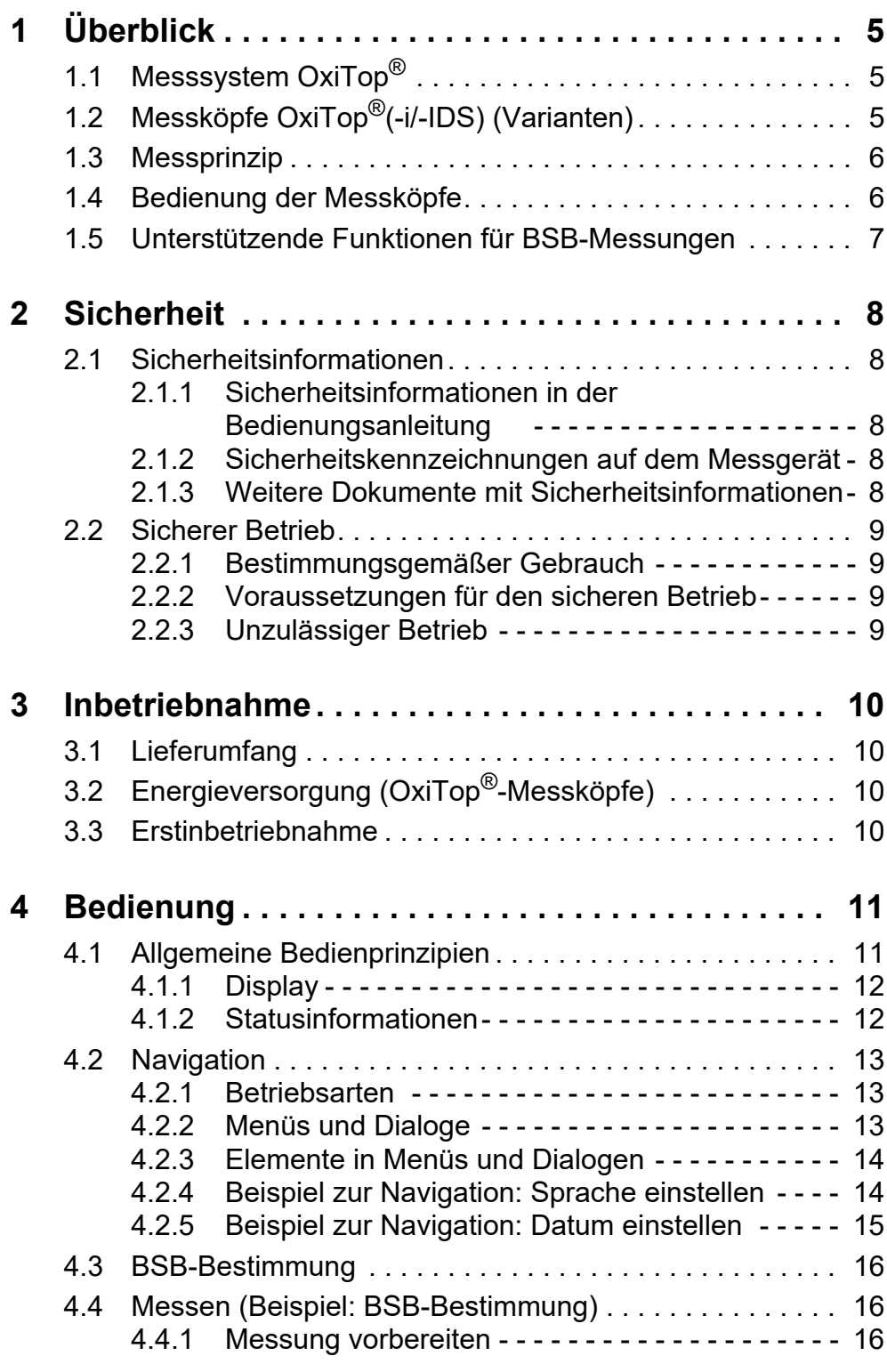

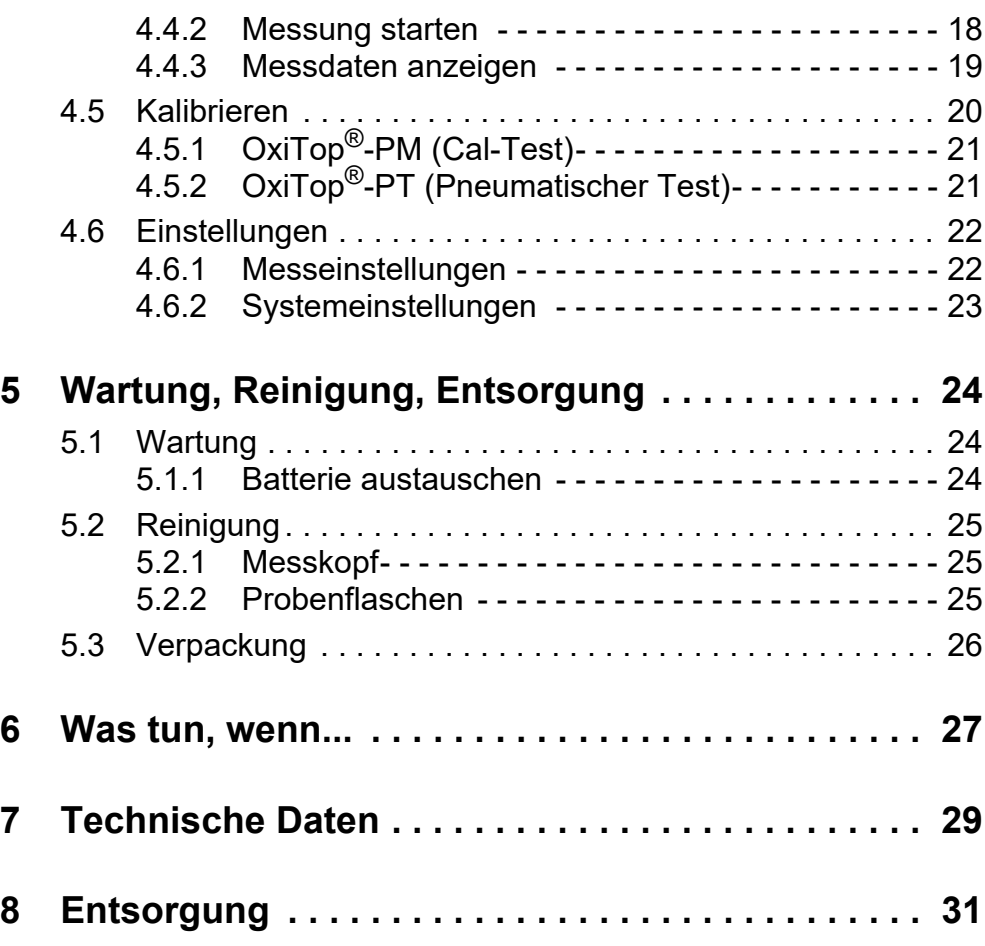

## <span id="page-4-0"></span>**1 Überblick**

Die Messköpfe OxiTop®(-i/-IDS) sind Teil des Messsystems OxiTop® zur BSB-Bestimmung und Druck-Messung.

### <span id="page-4-1"></span>**1.1 Messsystem OxiTop®**

Das Messsystem OxiTop® besteht aus folgenden Komponenten:

- Rührplattform IS 6, IS 12, IS 6 VAR
- Probenflaschen
- $\bullet$  Messkopf OxiTop $^{\circledR}$ (-i/-IDS)
- Nur für die Messköpfe OxiTop<sup>®</sup>-IDS: IDS Messgerät mit MultiLine OxiTop® IDS - Software zur drahtlosen Bedienung der Messköpfe OxiTop®-IDS

## <span id="page-4-2"></span>**1.2 Messköpfe OxiTop®(-i/-IDS) (Varianten)**

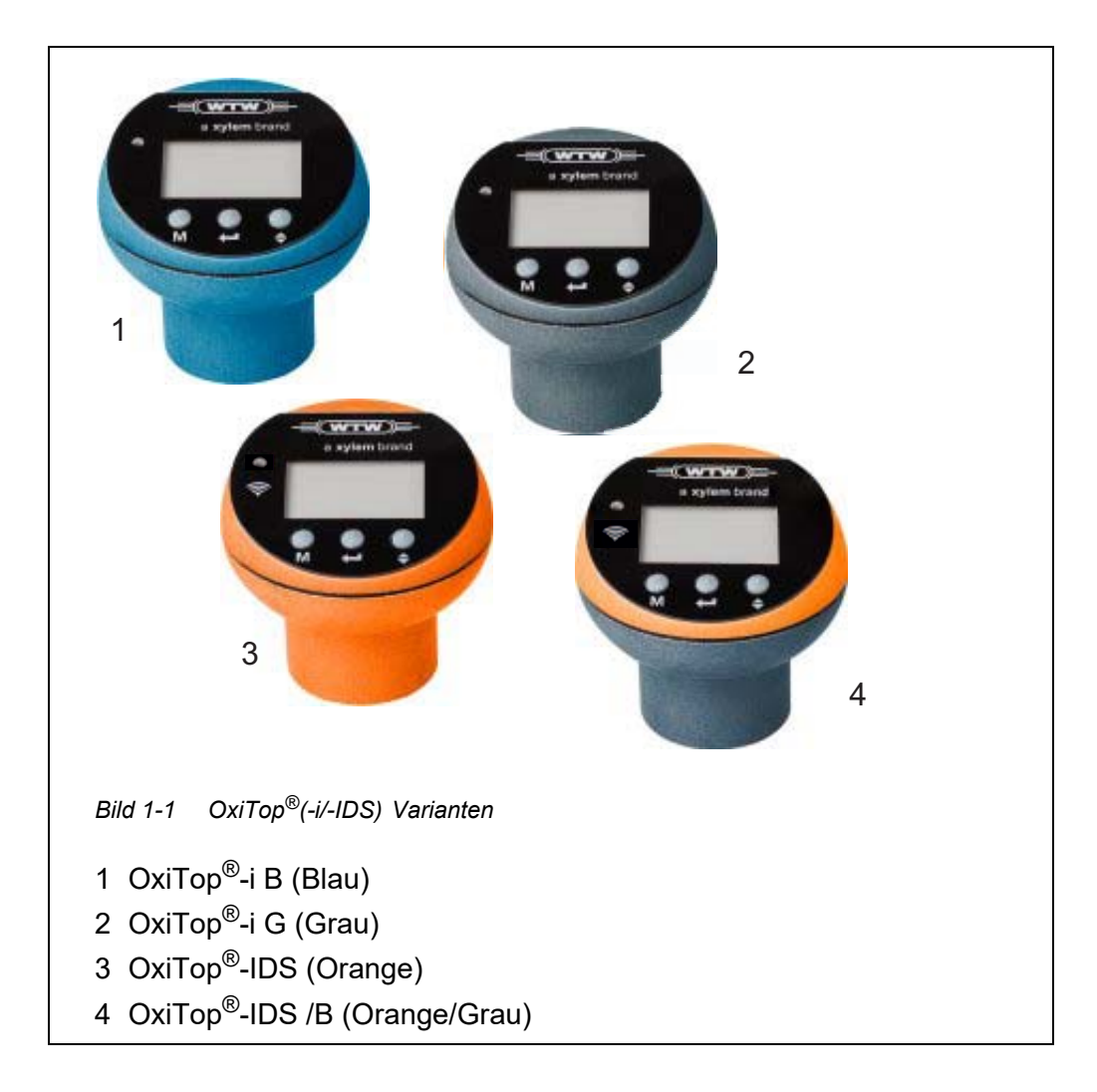

#### **Varianten der Messköpfe**

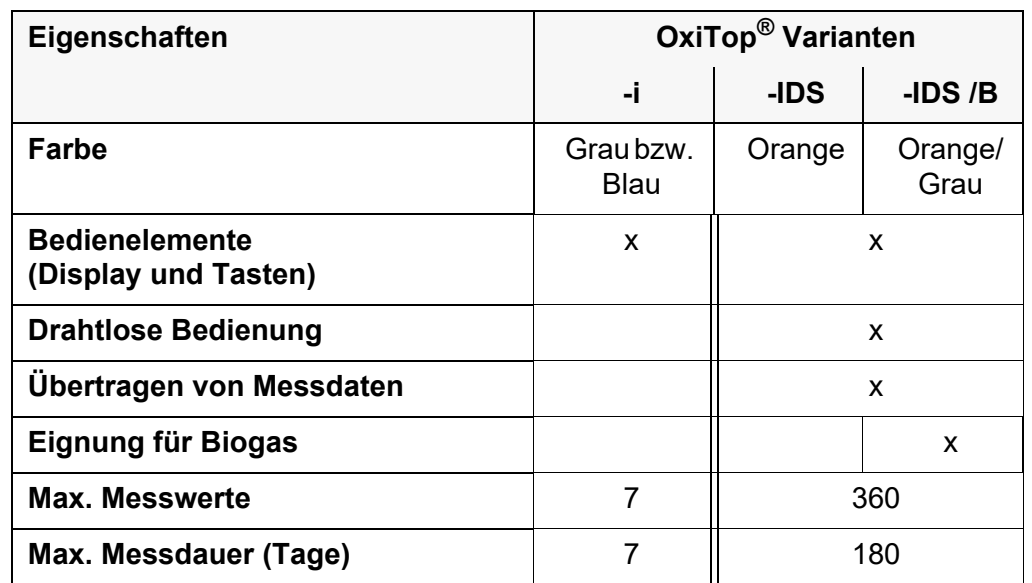

#### <span id="page-5-0"></span>**1.3 Messprinzip**

Die BSB-Bestimmung mit dem OxiTop®-Messsystem basiert auf einer Druckmessung (Differenzmessung). Die Messwerterfassung erfolgt mittels Druckmessung über piezoresistive elektronische Drucksensoren.

#### <span id="page-5-1"></span>**1.4 Bedienung der Messköpfe**

**Bedienelemente am Messkopf** Alle Messköpfe OxiTop®(-i/-IDS) können Sie über die Bedienelemente am Messkopf bedienen (Details: siehe vorliegende Bedienungsanleitung).

**Drahtlose Bedienung** Die Messköpfe OxiTop®-IDS können zusätzlich drahtlos über das WLM-System mit einem Messgerät verbunden werden. Das Messgerät muss mit der BSB-Software MultiLine OxiTop® IDS ausgestattet sein.

> Sobald die Messköpfe mit dem Messgerät drahtlos über das WLM-System verbunden sind, können Sie mehrere Messköpfe gleichzeitig komfortabel bedienen.

> Über das Messgerät stehen zusätzliche Möglichkeiten zur Auswertung, Weiterverarbeitung und Ausgabe der Messdaten zur Verfügung (z. B. Ausgabe auf einen USB-Speicher oder einen PC).

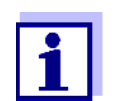

Details zur drahtlosen Bedienung der Messköpfe OxiTop®-IDS über ein Messgerät finden Sie in der Bedienungsanleitung "MultiLine OxiTop<sup>®</sup> IDS für Multi 3630/3620 IDS".

Allgemeine Funktionen des Messgeräts, z. B. die Übertragung von Messdaten auf einen PC, finden Sie in der Bedienungsanleitung zu Ihrem Messgerät Multi 3630 IDS oder Multi 3620 IDS.

#### <span id="page-6-0"></span>**1.5 Unterstützende Funktionen für BSB-Messungen**

Das OxiTop®-Messsystem ist durch folgende Funktionen speziell auf die Abläufe der respirometrischen BSB-Messung angepasst, um den Messaufwand zu minimieren:

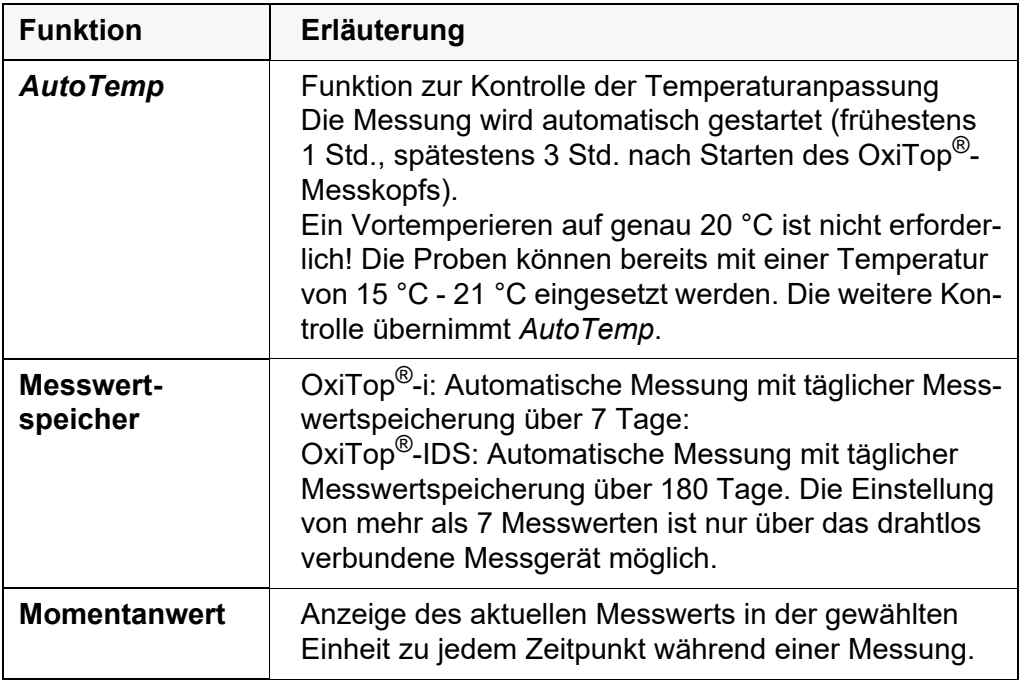

## <span id="page-7-0"></span>**2 Sicherheit**

#### <span id="page-7-1"></span>**2.1 Sicherheitsinformationen**

#### <span id="page-7-2"></span>**2.1.1 Sicherheitsinformationen in der Bedienungsanleitung**

Diese Bedienungsanleitung enthält wichtige Informationen für den sicheren Betrieb des Messgeräts. Lesen Sie diese Bedienungsanleitung vollständig durch und machen Sie sich mit dem Messgerät vertraut, bevor sie es in Betrieb nehmen oder damit arbeiten. Halten Sie die Bedienungsanleitung immer griffbereit, um bei Bedarf darin nachschlagen zu können.

Besonders zu beachtende Hinweise für die Sicherheit sind in der Bedienungsanleitung hervorgehoben. Sie erkennen diese Sicherheitshinweise am Warnsymbol (Dreieck) am linken Rand. Das Signalwort (z. B. "VORSICHT") steht für die Schwere der Gefahr:

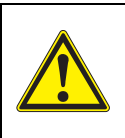

#### **WARNUNG**

**weist auf eine gefährliche Situation hin, die zu schweren (irreversiblen) Verletzungen oder Tod führen kann, wenn der Sicherheitshinweis nicht befolgt wird.**

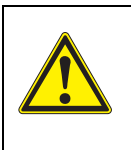

#### **VORSICHT**

**weist auf eine gefährliche Situation hin, die zu leichten (reversiblen) Verletzungen führen kann, wenn der Sicherheitshinweis nicht befolgt wird.**

#### *HINWEIS*

**weist auf Sachschäden hin, welche entstehen können, wenn die angegebenen Maßnahmen nicht befolgt werden.**

#### <span id="page-7-3"></span>**2.1.2 Sicherheitskennzeichnungen auf dem Messgerät**

Beachten Sie alle Aufkleber, Hinweisschilder und Sicherheitssymbole auf dem Messgerät und im Batteriefach. Ein Warnsymbol (Dreieck) ohne Text verweist auf Sicherheitsinformationen in der Bedienungsanleitung.

#### <span id="page-7-4"></span>**2.1.3 Weitere Dokumente mit Sicherheitsinformationen**

Folgende Dokumente enthalten weitere Informationen, die Sie zu ihrer Sicherheit beachten sollten, wenn Sie mit einem Messystem arbeiten:

- Bedienungsanleitungen zu weiterem Zubehör
- Sicherheitsdatenblätter zu Kalibrier- und Wartungsmitteln

#### <span id="page-8-0"></span>**2.2 Sicherer Betrieb**

#### <span id="page-8-1"></span>**2.2.1 Bestimmungsgemäßer Gebrauch**

Der bestimmungsgemäße Gebrauch des OxiTop®-IDS-Messsystems besteht in der respirometrischen Bestimmung des Biochemischen Sauerstoffbedarfs (BSB) nach dem Eigenkontrollverfahren, sowie zusätzlichen respirometrischen Testverfahren.

Bestimmungsgemäß ist ausschließlich der Gebrauch gemäß den Instruktionen und den technischen Spezifikationen dieser Bedienungsanleitung (siehe [Abschnitt 7 TECHNISCHE DATEN, Seite 29\)](#page-28-1).

Jede darüber hinausgehende Verwendung ist nicht bestimmungsgemäß.

#### <span id="page-8-2"></span>**2.2.2 Voraussetzungen für den sicheren Betrieb**

Beachten Sie folgende Punkte für einen sicheren Betrieb:

- Das Messgerät darf nur seinem bestimmungsgemäßen Gebrauch entsprechend verwendet werden.
- Das Messgerät darf nur mit den in der Bedienungsanleitung genannten Energiequellen versorgt werden.
- Das Messgerät darf nur unter den in der Bedienungsanleitung genannten Umgebungsbedingungen betrieben werden.
- Das Messgerät darf nur geöffnet werden, wenn dies in dieser Bedienungsanleitung ausdrücklich beschrieben ist (Beispiel: Einlegen von Batterien).

#### <span id="page-8-3"></span>**2.2.3 Unzulässiger Betrieb**

Das Messgerät darf nicht in Betrieb genommen werden, wenn es:

- eine sichtbare Beschädigung aufweist (z. B. nach einem Transport)
- längere Zeit unter ungeeigneten Bedingungen gelagert wurde (Lagerbedingungen, siehe [Abschnitt 7 TECHNISCHE DATEN, Seite 29](#page-28-1))

## <span id="page-9-0"></span>**3 Inbetriebnahme**

#### <span id="page-9-1"></span>**3.1 Lieferumfang**

OxiTop®-Messköpfe sind Bestandteil einer Vielzahl von Lieferumfängen die weiteres Zubehör oder variierende Anzahl an Messköpfen enthalten.

Hier sind nur Lieferumfänge aufgeführt, die ausschließlich Messköpfe (ohne weiteres Zubehör) enthalten:

- Messkopf / Messköpfe (Anzahl der Köpfe in Setzusammenstellungen)
	- $-$  OxiTop<sup>®</sup>-IDS ( /2/6) (Anzahl: 1, 2 oder 6)
	- OxiTop®-IDS/B
	- OxiTop®-i G
	- OxiTop®-i B
	- OxiTop<sup>®</sup>-i 6 (Anzahl: 3 x OxiTop<sup>®</sup>-i G und 3 x OxiTop<sup>®</sup>-i B)
	- OxiTop $^{\circledR}$ -i 12 (Anzahl: 6 x OxiTop $^{\circledR}$ -i G und 6 x OxiTop $^{\circledR}$ -i B)
- **•** Bedienungsanleitung

## <span id="page-9-2"></span>**3.2 Energieversorgung (OxiTop®-Messköpfe)**

Alle OxiTop®-Messköpfe werden über Batterien mit Energie versorgt (siehe [Abschnitt 7 TECHNISCHE DATEN](#page-28-1)).

#### <span id="page-9-3"></span>**3.3 Erstinbetriebnahme**

Für die Erstinbetriebnahme eines OxiTop®-Messkopfs sind keine extra Schritte erforderlich.

Für die korrekte Zuordnung der Messköpfe zu Messwerten und Probenflasche kann jedem Messkopf eine eigene, unverwechselbare ID zugeordnet werden (siehe [Abschnitt 4.6.2 SYSTEMEINSTELLUNGEN\)](#page-22-1).

## <span id="page-10-0"></span>**4 Bedienung**

Die Bedienung der Messköpfe OxiTop®-i erfolgt ausschließlich über die Tasten an den Messköpfen.

Die Bedienung der Messköpfe OxiTop®-IDS erfolgt wahlweise über ein drahtlos verbundenes Steuergerät (Multi 3630/3620 IDS) oder über die Tasten an den Messköpfen.

# *Bild 4-1 Bedienfeld Beispiel: OxiTop®-IDS* 1 LED zur Anzeige von Betriebszuständen 2 IDS-Messkopf (geeignet für drahtlose Kommunikation) 3 Display 4 Taste **<M>** 5 Taste **<ENTER>** 6 Navigationstaste **<> 1 4 5 6 2 3**

#### <span id="page-10-1"></span>**4.1 Allgemeine Bedienprinzipien**

**Tasten** In dieser Bedienungsanleitung werden Tasten durch spitze Klammern <..> veranschaulicht.

Das Tastensymbol (z. B. **<MENU/ENTER>**) bedeutet in der Bedienungsanleitung generell einen kurzen Tastendruck (unter 2 sec). Ein langer Tastendruck (ca. 2 sec) wird durch einen Strich hinter dem Tastensymbol (z. B. **<MENU/ENTER\_>**) veranschaulicht.

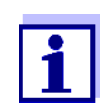

Bei ausgeschaltetem Messkopf wird der Messkopf durch Drücken einer beliebigen Taste eingeschaltet.

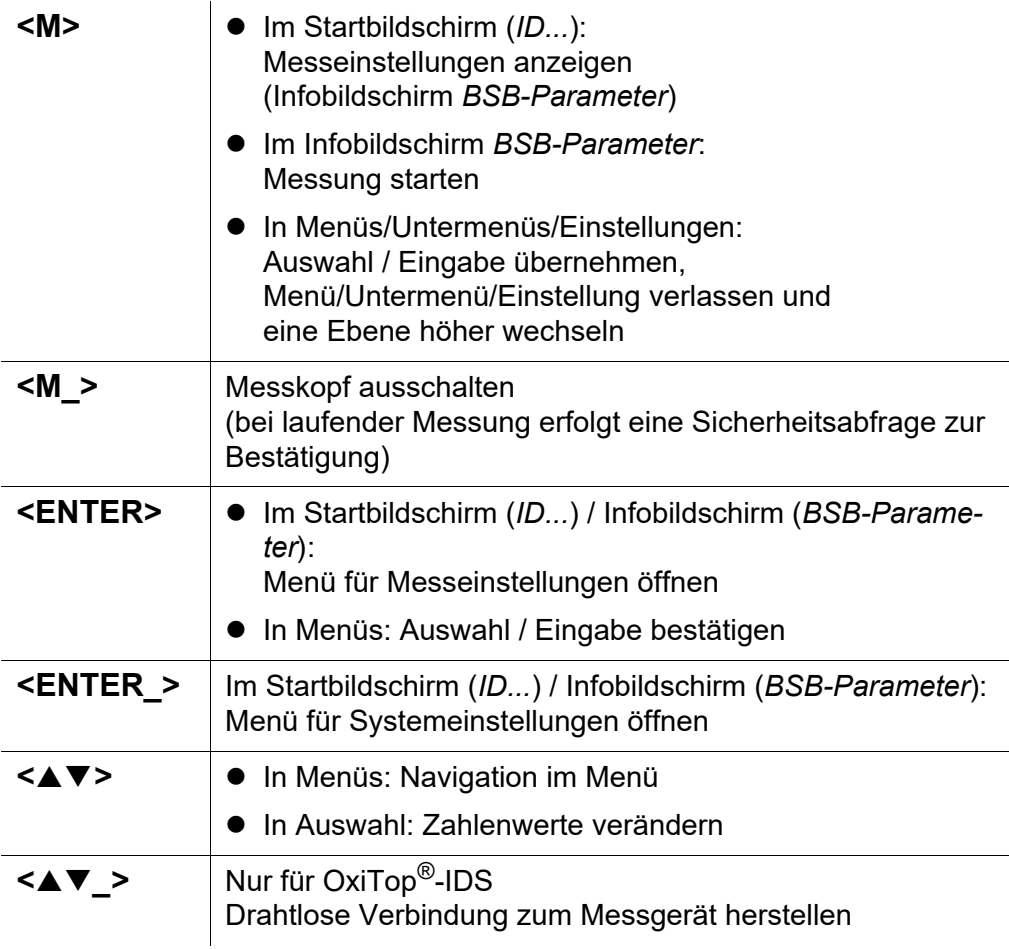

#### <span id="page-11-0"></span>**4.1.1 Display**

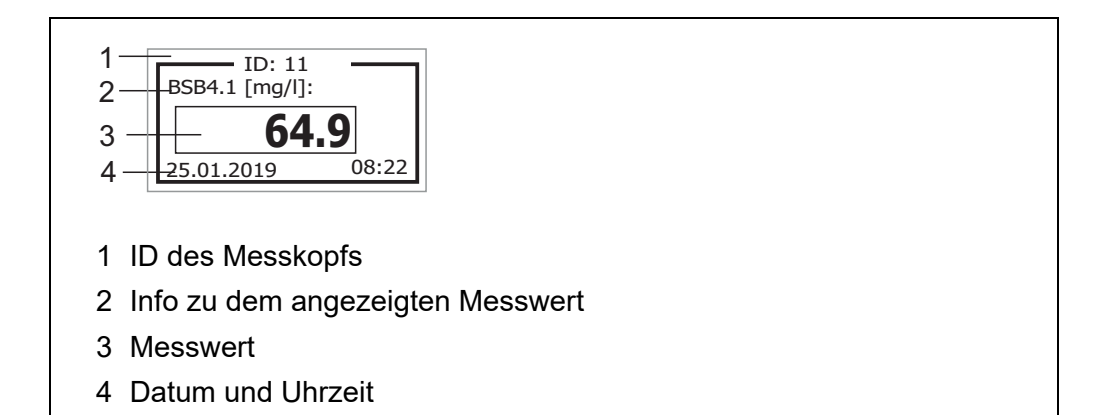

#### <span id="page-11-1"></span>**4.1.2 Statusinformationen**

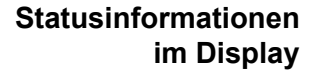

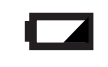

Batterien weitgehend entladen. Tauschen Sie die Batterien vor dem Start einer Messung aus (siehe [Abschnitt 5.1.1 BATTERIE](#page-23-3) AUSTAUSCHEN). Geeignete Maßnahmen siehe [Abschnitt 6 WAS](#page-26-1) TUN, WENN...

#### **Status-LED** Die Status-LED zeigt den aktuellen Zustand einer Messung. Die LED blitzt langsam (ca. alle 5 Sekunden).

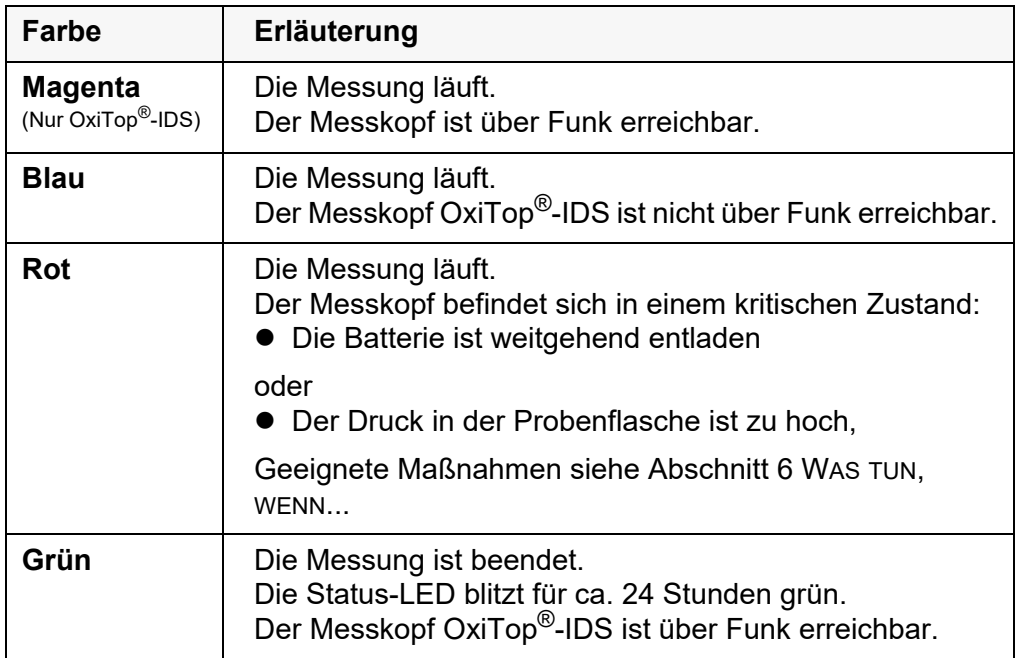

#### <span id="page-12-0"></span>**4.2 Navigation**

In den folgenden Abschnitten werden die Prinzipien der Navigation in Menüs und Dialogen dargestellt.

#### <span id="page-12-1"></span>**4.2.1 Betriebsarten**

Es gibt folgende Betriebsarten:

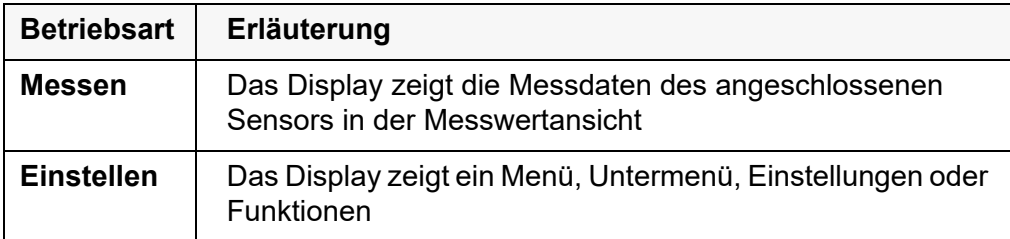

In der aktiven Betriebsart stehen nur die Anzeigen und Funktionen zur Verfügung, die gerade benötigt werden.

#### <span id="page-12-2"></span>**4.2.2 Menüs und Dialoge**

Die Menüs für Einstellungen sowie Dialoge in Abläufen enthalten weitere Unterelemente.

- Mit der Taste **<>** wählen Sie ein Unterelement oder ändern einen Zahlenwert.
- Mit <ENTER> aktivieren (√) oder deaktivieren Sie eine Funktion oder bestätigen einen Zahlenwert und wechseln zur nächsten Ziffer.

Mit **<M>**

- übernehmen Sie eine Auswahl / Eingabe,
- verlassen Sie ein Menü/Untermenü/Einstellung oder
- wechseln eine Ebene höher.

#### <span id="page-13-0"></span>**4.2.3 Elemente in Menüs und Dialogen**

#### Untermenüs

Menüpunkte, die ein Untermenü öffnen, sind durch einen Pfeil nach rechts  $(\blacktriangleright)$  gekennzeichnet.

Untermenüs werden durch Bestätigen mit **<ENTER>** geöffnet. Beispiel:

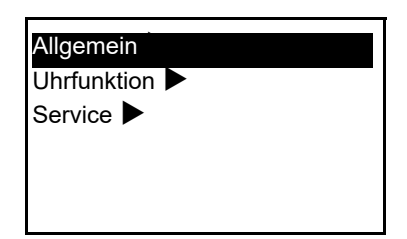

 Zahlen-Einstellungen (z. B. Datum/Uhrzeit) Die erste Ziffer ist durch einen Unterstrich markiert.

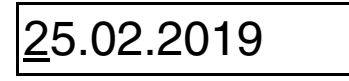

- mit <▲▼> die Ziffer an der markierten Stelle ändern
- mit **<ENTER>** die Ziffer bestätigen und zur nächsten Ziffer wechseln.
- mit **<M>** die gesamte Zahl (z. B. Datum oder Uhrzeit) bestätigen und die Einstellung verlassen.
- Funktionen (Aktivieren/Deaktivieren) Aktive Funktionen sind durch einen Haken √ neben dem Funktionsnamen gekennzeichnet. Sie werden durch Bestätigen mit **<ENTER>** aktiviert/deaktiviert. Beispiel: Funktion *Beleuchtung*  $\sqrt{ }$ , Sprache Deutsch  $\sqrt{ }$ .

#### <span id="page-13-1"></span>**4.2.4 Beispiel zur Navigation: Sprache einstellen**

- 1. Mit **<M>** den Messkopf einschalten. Die aktuelle ID des Messkopfs wird angezeigt.
- 2. Mit **<ENTER\_>** das Systemmenü öffnen.
- 3. Mit **<>** das Menü *Allgemein* markieren.

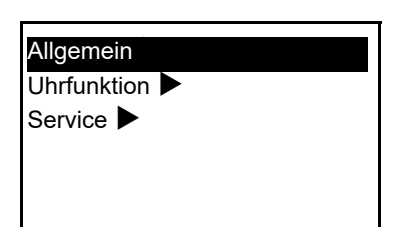

- 4. Mit **<ENTER>** das Menü *Allgemein* öffnen.
- 5. Mit <▲▼> die Einstellung Sprache markieren.
- 6. Mit **<ENTER>** das Menü *Sprache* öffnen.

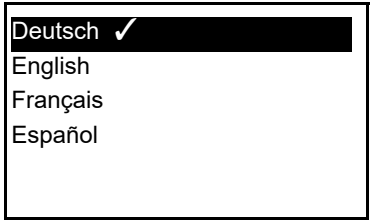

- 7. Mit <▲▼> die gewünschte Sprache auswählen.
- 8. Mit **<ENTER>** die Einstellung bestätigen. Das Menü wird geschlossen. Der Messkopf wird neu gestartet. Die gewählte Sprache ist aktiv.

#### <span id="page-14-0"></span>**4.2.5 Beispiel zur Navigation: Datum einstellen**

- 1. Mit **<M>** den Messkopf einschalten. Die Geräte-ID wird angezeigt.
- 2. Mit **<ENTER\_>** das Systemmenü öffnen.
- 3. Mit **<>** das Menü *Uhrfunktion* markieren.

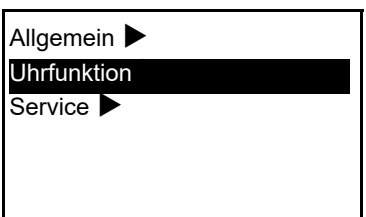

- 4. Mit **<ENTER>** das Menü *Uhrfunktion* öffnen.
- 5. Mit <▲▼> die Einstellung *Datum...* markieren.
- 6. Mit **<ENTER>** das Menü *Datum...* öffnen.

## 25.01.2019

- 7. Mit <**▲▼>** die Zahl für die markierte Ziffer wählen.
- 8. Mit **<ENTER>** die Zahl für die markierte Ziffer bestätigen und zur nächsten Ziffer wechseln.
- 9. Die letzten beiden Schritte für alle Ziffern wiederholen.
- 10. Mit **<M>** die Einstellung verlassen.

#### <span id="page-15-0"></span>**4.3 BSB-Bestimmung**

Kommunales Abwasser enthält normalerweise keine toxischen oder hemmenden Substanzen. Es sind genügend Nährsalze und geeignete Mikroorganismen vorhanden. Unter diesen Voraussetzungen ist die BSB-Bestimmung in der unverdünnten Probe mit dem OxiTop®(-i/-IDS) -Messsystem möglich.

#### **Benötigte Geräte und Zubehör**

- $\bullet$  OxiTop<sup>®</sup>(-i/-IDS) -Messkopf
- Rührplattform (Inductive Stirring System)
- Thermostatenschrank/-box (Temperatur 20 °C  $\pm$  1 °C)
- Probeflaschen braun (Flaschenvolumen 510 ml)
- Magnetrührstäbchen
- Magnetrührstabentferner
- geeignete Überlaufmesskolben
- **•** Gummiköcher
- Nitrifikationshemmstoff (NTH 600)
- Natriumhydroxid-Plätzchen (NHP 600)

#### **Weitere Dokumente zur BSB-Bestimmung**

WTW-Applikationsberichte (siehe www.wtw.com)

#### **• DIN EN 1899-2** Wasserbeschaffenheit - Bestimmung des Biochemischen Sauerstoffbedarfs nach n Tagen (BSB<sub>n</sub>) - Teil 2: Verfahren für unverdünnte Proben (ISO 5815:1989, modifiziert)

#### <span id="page-15-1"></span>**4.4 Messen (Beispiel: BSB-Bestimmung)**

#### <span id="page-15-2"></span>**4.4.1 Messung vorbereiten**

#### **Probenvolumen ermitteln**

1. Erwarteten BSB-Wert für die Abwasserprobe abschätzen.

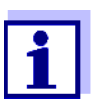

Der erwartete BSB-Wert liegt näherungsweise bei ca. 50% des CSB-Wertes.

2. Entsprechenden Messbereich in der folgenden Tabelle suchen und zugehörige Werte für Probenvolumen und Faktor entnehmen.

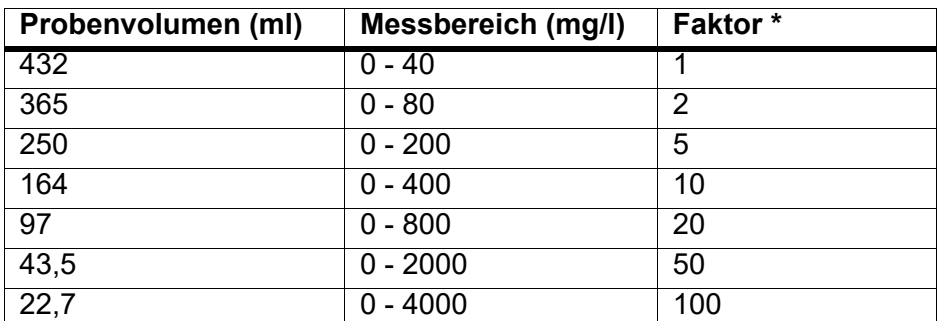

\* zur Umrechnung von Digits (nur bei Einstellung: *Einheit...*[digit])

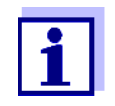

11 I

Ein zu groß gewählter Messbereich führt zu ungenauen Ergebnissen.

Ein zu klein gewählter Messbereich führt zu nicht auswertbaren Ergebnissen.

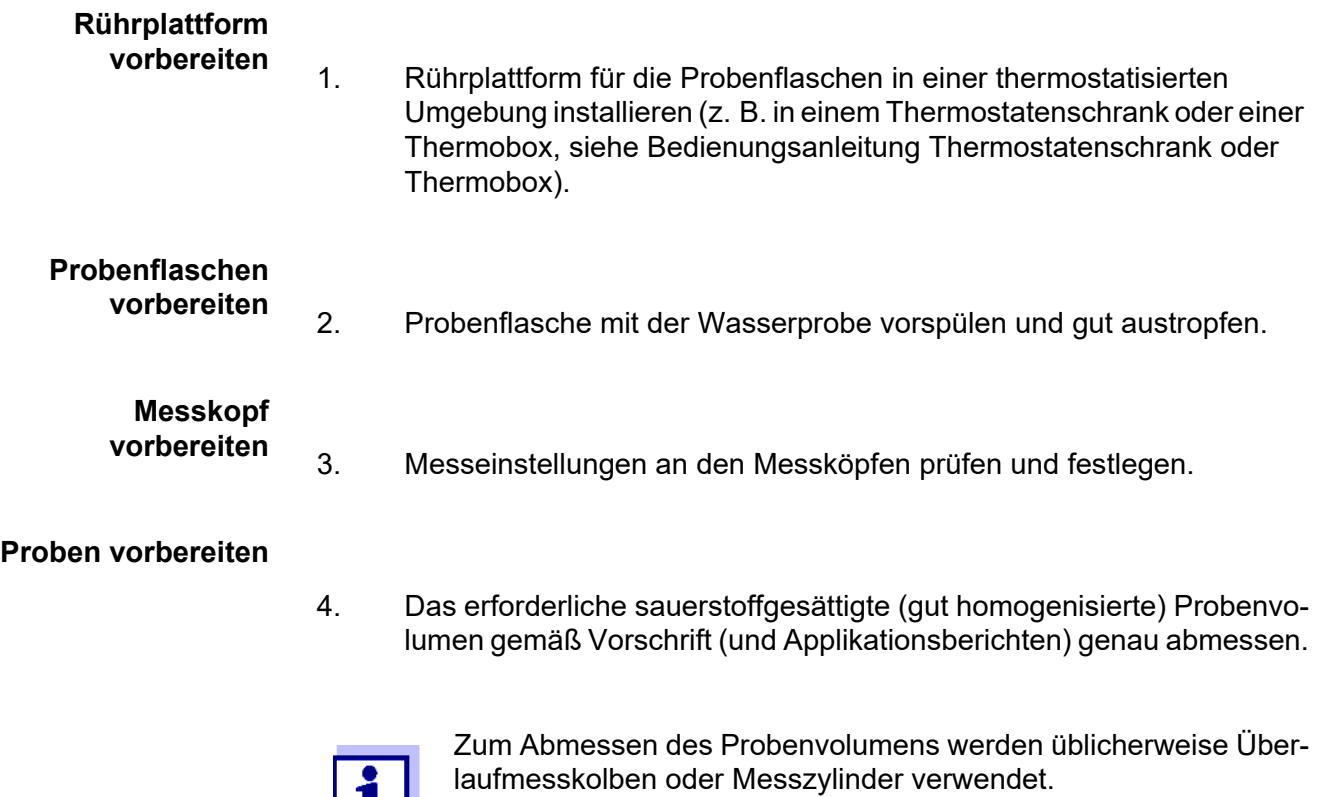

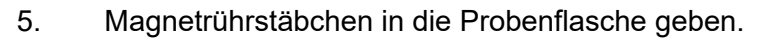

- 6. Das abgemessene Probenvolumen in die Probenflasche füllen.
- 7. Nitrifikationshemmstoff NTH 600 zugeben (siehe Tabelle).

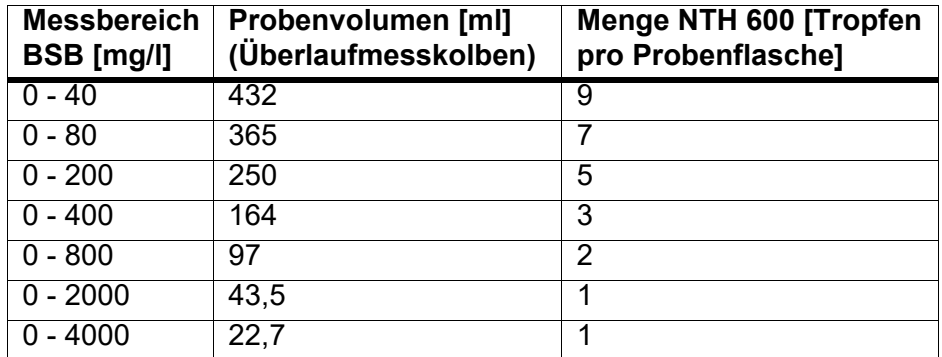

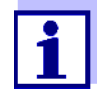

Zur Gewährleistung einer optimalen und sicheren Rührfunktion: Verwenden Sie nur Original Zubehör (Rührstab RST 600).

- 8. In den Flaschenhals einen Gummiköcher einsetzen.
- 9. 2 Natriumhydroxid-Plätzchen mit einer Pinzette in den Gummiköcher legen.

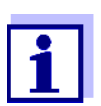

Die Natriumhydroxid-Plätzchen dürfen keinesfalls in die Probe gelangen!

- 10. OxiTop<sup>®</sup> Messkopf auf die Probenflasche direkt aufschrauben (dicht verschließen).
- 11. Alle Probenflaschen zentrisch auf die vorgesehenen Rührplätze der Rührplattform stellen.
- 12. Rührbetrieb beobachten, Flaschenposition gegebenenfalls korrigieren. (siehe Bedienunganleitung der Rührplattform)
- 13. Für OxiTop®-IDS (Funktion *Wireless* aktiv): Messköpfe mit dem Messgerät verbinden (siehe Bedienungsanleitung "Multi 3630/3620 IDS Betrieb mit OxiTop®-IDS".

#### <span id="page-17-0"></span>**4.4.2 Messung starten**

1. Mit **<M>** den Info-Bildschirm (BSB-Parameter) anzeigen.

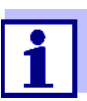

Prüfen Sie die Einstellungen. Ändern Sie gegebenenfalls die Messeinstellungen mit **<ENTER>**.

- 2. Mit **<M>** die Messung starten. Bei aktiver Signal-LED blitzt die LED blau. Das Display zeigt *AutoTemp*.
- 3. Probenflasche mit aufgeschraubtem OxiTop®(-i/-IDS)-Messkopf für die eingestellte Anzahl Tage bei 20°C inkubieren (z. B. Thermostatenschrank/-box). Nach Erreichen der Messtemperatur (Funktion *AutoTemp*: frühestens nach 1 Std., spätestens nach etwa 3 Std.), beginnt der OxiTop<sup>®</sup>(-i/-IDS)-Messkopf automatisch mit der Messung des Sauerstoffverbrauchs.
- 4. Während der eingestellten Messdauer die Probe ständig rühren (Rührplattform). Der OxiTop®(-i/-IDS)-Messkopf speichert während der eingestellten Messdauer automatisch alle 24 Stunden einen Messwert.
- 5. Nach Ablauf der eingestellten Messdauer die gespeicherten Messwerte auslesen. Bei aktiver Signal-LED blitzt die LED grün.

#### <span id="page-18-0"></span>**4.4.3 Messdaten anzeigen**

Sie können Messdaten während einer Messung (LED blitzt blau) und nach einer Messung (LED blitzt grün) ansehen.

- 1. Bei abgeschaltetem Display: Mit einer beliebigen Taste das Display einschalten. Der aktuelle (während einer Messung) bzw. der zuletzt ermittelte Wert (nach Ende der Messung) wird angezeigt.
- 2. Mit <▲▼> durch die zuletzt gespeicherten Werte blättern. Der Messwert kann über den Index (BSB0,1,2 ...7) dem Tag zugeordnet werden.
- 3. Mit **<\_>** die Messwerte grafisch anzeigen.

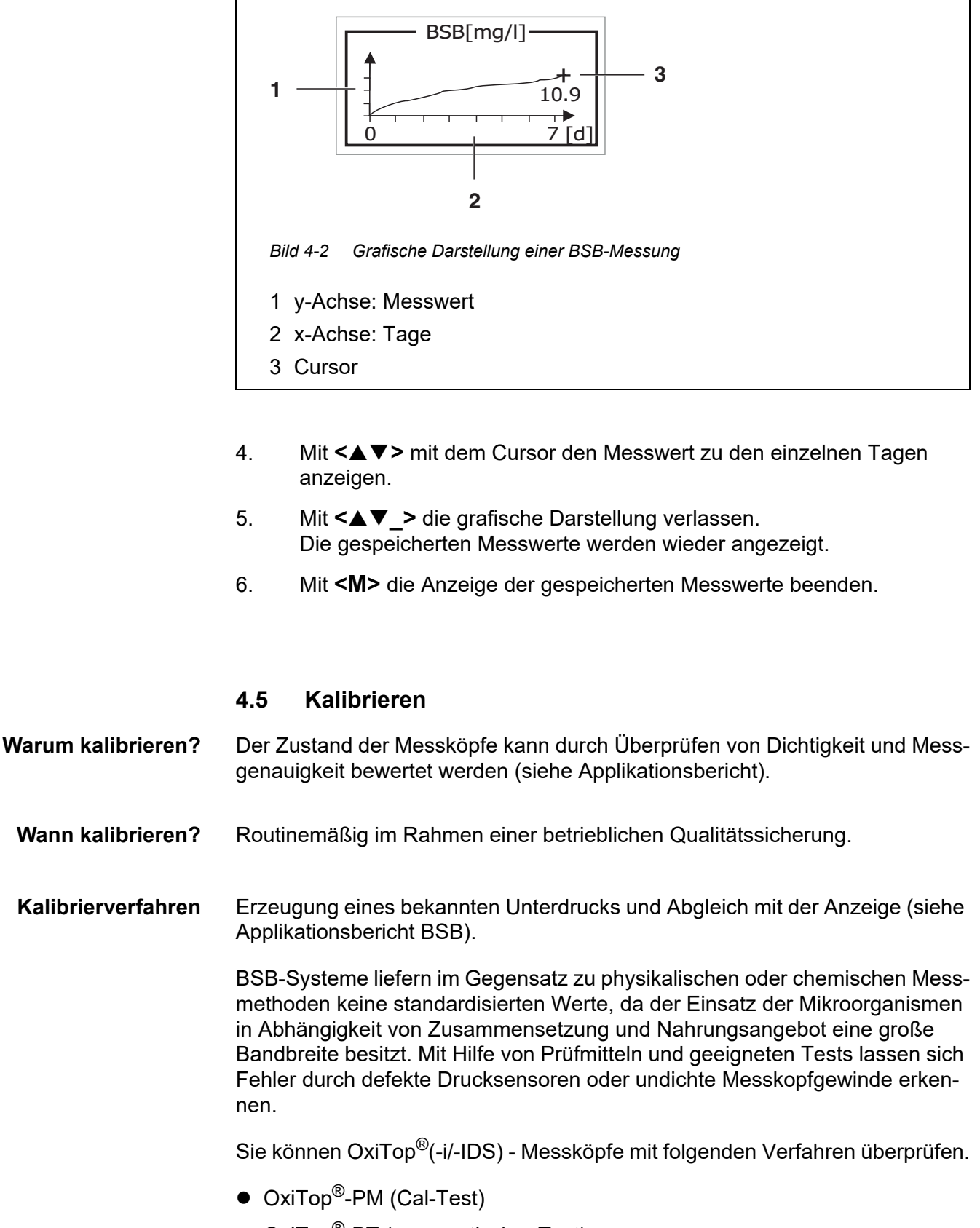

<span id="page-19-0"></span>● OxiTop<sup>®</sup>-PT (pneumatischer Test)

#### <span id="page-20-0"></span>**4.5.1 OxiTop®**-**PM (Cal-Test)**

Der Test überprüft die Dichtigkeit und die Kalibrierung des Druckmesssystems mit Hilfe eines chemisch simulierten BSB.

Die KalibriertabletteOxiTop®-PM enthält unter anderem eine definierte Menge Natriumsulfit. Der in der Probenflasche enthaltene Sauerstoff oxidiert Natriumsulfit zu Natriumsulfat. Dabei wird der in der Probenflasche vorhandene Sauerstoff verbraucht. Die Abnahme des Sauerstoffs führt zu einem definierten Unterdruck. Der diesem Unterdruck entsprechende BSB-Wert ist in der Packung angegeben.

Der Ablauf ist ähnlich einer BSB5-Messung mit

- festgelegtem Füllvolumen (164 ml) und
- Zugabe der Kalibriertablette

Details zu Probenvorbereitung und Ablauf des Tests: siehe Bedienungsanleitung Prüfmittel OxiTop®-PM.

**Start des Tests** Der Start des Tests erfolgt auf eine der folgenden Arten:

- $\bullet$  OxiTop-i<sup>®</sup>, OxiTop<sup>®</sup>-IDS ohne drahtlos verbundenes Messgerät: BSB5-Messung (mit festgelegtem Füllvolumen)
- OxiTop<sup>®</sup>-IDS mit drahtlos verbundenem Messgerät: Menügeführter Test OxiTop®-PM (siehe Bedienungsanleitung zum Messgerät)

**Auswertung am Messkopf**

- 1. Messergebnis am Messkopf anzeigen.
- 2. Messwert mit Chargenprüfwert vergleichen (siehe Bedienungsanleitung OxiTop<sup>®</sup>-PM).

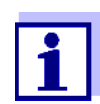

Bei OxiTop®-IDS - Messköpfen wird das Kalibrierdatum für den Messkopf im drahtlos verbundenen Messgerät gespeichert.

**Auswertung am Messgerät** siehe Bedienungsanleitung "MultiLine OxiTop<sup>®</sup>-IDS".

#### <span id="page-20-1"></span>**4.5.2 OxiTop®**-**PT (Pneumatischer Test)**

Der Test überprüft die Messgenauigkeit des eingebauten Drucksensors mit Hilfe einer Prüfvorrichtung, die einen definierten Unterdruck erzeugt. Korrekt funktionierende OxiTop®-Messköpfe zeigen den erzeugten Unterdruck an. Zur Bewertung wird die topographische Höhe berücksichtigt.

Für die Durchführung des pneumatischen Tests benötigen Sie das Prüfmittel OxiTop®-PT.

Der Test trifft keine Aussage über die Langzeitdichtigkeit des Systems.

#### **Start des Tests**

- 1. Das Menü **<ENTER\_>**/*Service*/*OxiTop PT...* öffnen.
- 2. Folgen Sie den Anweisungen am Display
- 3. Stellen Sie den Kolben der Spritze am OxiTop<sup>®</sup>-PT-Prüfmittel auf 0,5 ml.

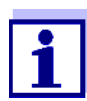

Dabei darf der Messkopf noch nicht dicht auf das Prüfmittel Oxi-Top®-PT aufgeschraubt sein.

- 4. Bestätigen Sie den aktuellen Luftdruck an dem zu prüfenden Messkopf mit **<ENTER>**.
- 5. Schrauben Sie den Messkopf dicht auf das OxiTop<sup>®</sup>-PT Prüfmittel auf.
- 6. Stellen Sie den Kolben der Spritze am Prüfmittel OxiTop®-PT auf 2,0 ml. Damit erzeugen Sie einen Unterdruck.
- 7. Bestätigen Sie den angezeigten Unterdruck am Messkopf mit **<ENTER>**.

Das Display zeigt als Ergebnis den Differenzdruck an.

#### <span id="page-21-0"></span>**4.6 Einstellungen**

#### <span id="page-21-1"></span>**4.6.1 Messeinstellungen**

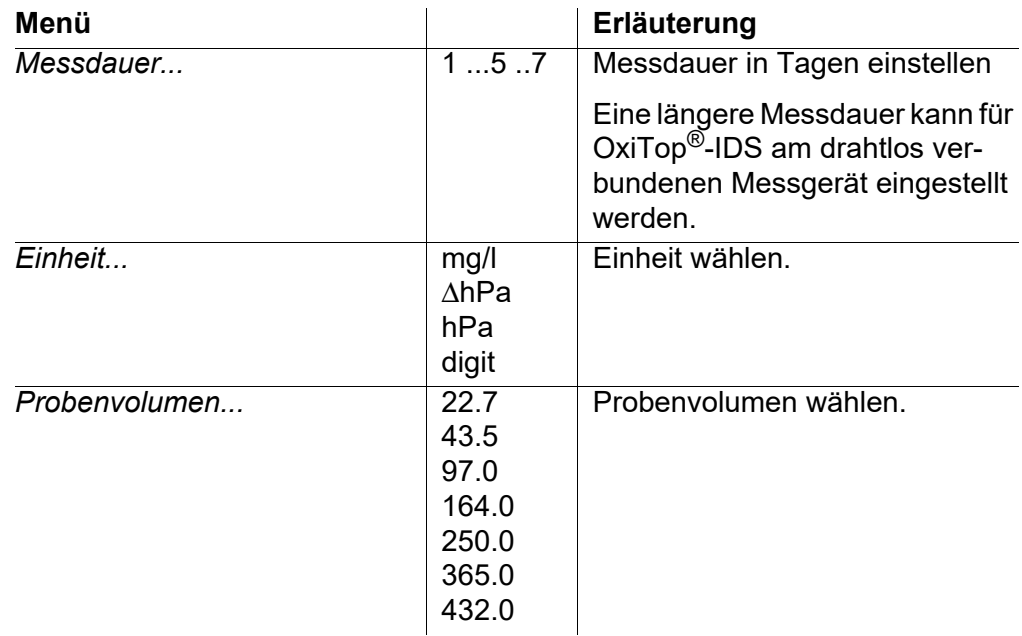

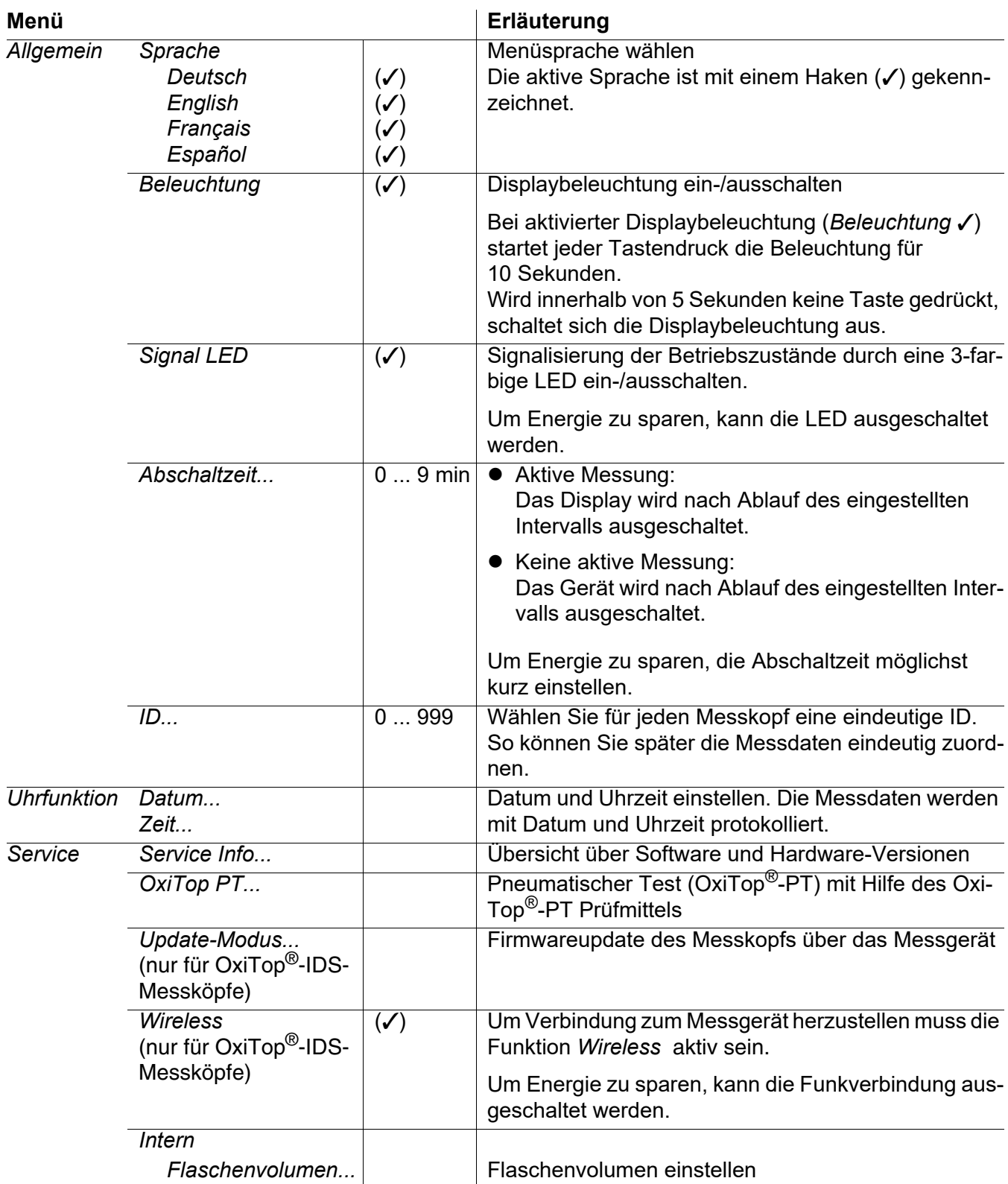

#### <span id="page-22-1"></span><span id="page-22-0"></span>**4.6.2 Systemeinstellungen**

## <span id="page-23-0"></span>**5 Wartung, Reinigung, Entsorgung**

#### <span id="page-23-1"></span>**5.1 Wartung**

Die Wartungsarbeiten beschränken sich auf das Austauschen der Batterie.

#### <span id="page-23-3"></span><span id="page-23-2"></span>**5.1.1 Batterie austauschen**

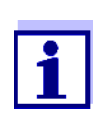

Sie können die Batterie auch während einer Messung ohne Datenverlust tauschen. Nehmen Sie die Flasche für den Batteriewechsel für kurze Zeit aus dem klimatisierten Bereich und stellen Sie sie auf eine feste Oberfläche. Beachten Sie die laborüblichen Vorsichtsmaßnahmen beim Umgang mit Glasgeräten.

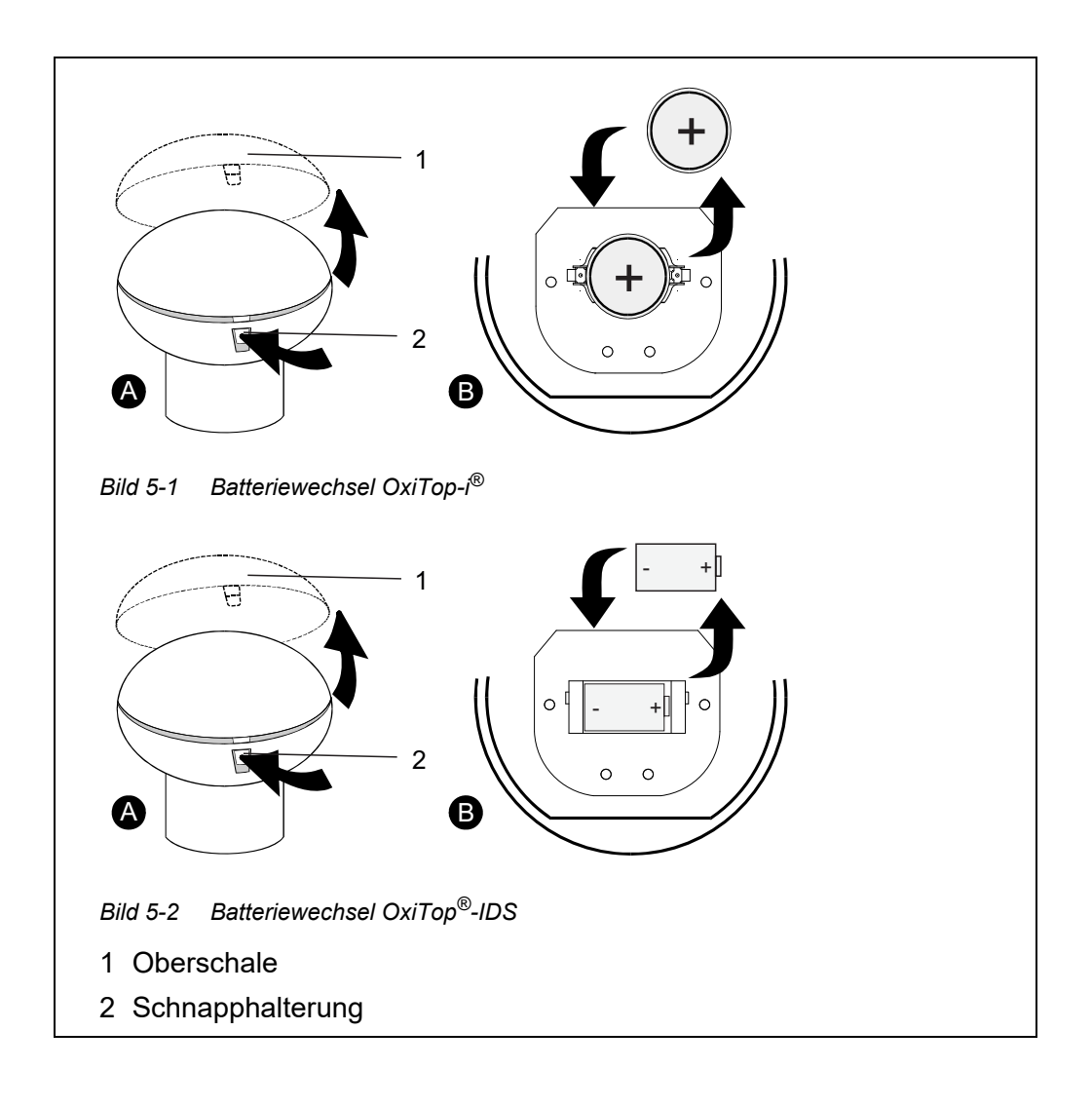

- 1. Schnapphalterung (2) eindrücken.
- 2. Oberschale (1) öffnen.
- 3. Batterie herausnehmen.
- 4. Neue Batterie einsetzen, dabei auf Polung achten.

5. Oberschale (1) mit Lasche in Verriegelungsstift (Unterschale) einsetzen.

Kabelverbindung nicht quetschen!

- 6. Oberschale (1) schließen (Schnapphalterung rastet ein).
- 7. Messkopf einschalten. Das Display zeigt das Eingabefeld für das Datum,
- 8. Datum und Uhrzeit neu einstellen. OxiTop®-IDS - Messköpfe: Das aktuelle Datum und die aktuelle Uhrzeit können Sie sehr einfach vom Messgerät an den Messkopf senden (siehe Bedienungsanleitung zu Ihrem Messgerät).

#### <span id="page-24-0"></span>**5.2 Reinigung**

#### <span id="page-24-1"></span>**5.2.1 Messkopf**

Die Messköpfe gelegentlich mit einem feuchten, fusselfreien Tuch oder wässriger Seifenlösung abwischen.

#### *HINWEIS*

**Das Gehäuse besteht aus Kunststoff (ABS, PMMA). Deshalb den Kontakt mit Aceton oder ähnlichen, lösungsmittelhaltigen Reinigungsmitteln vermeiden. Spritzer sofort entfernen.**

#### *HINWEIS*

**Verwenden Sie für Ihre OxiTop®(-i/-IDS)-Messköpfe auf keinen Fall Dichtungsfett oder sonstige Schmierstoffe. Manche dieser Produkte enthalten Lösemittel, die Schäden am Kunststoffgehäuse herrvorrufen.**

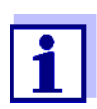

Die Dichtigkeit der BSB-Flaschen ist auch ohne Fett völlig ausreichend. Grobe Verschmutzungen und Partikel auf den Dichtflächen von Gummiköcher und OxiTop®(-i/-IDS) müssen aber in jedem Fall abgewischt werden.

Schäden durch Anwendung von Dichtungsfett sind von der Gewährleistung ausgeschlossen.

#### <span id="page-24-2"></span>**5.2.2 Probenflaschen**

Die Flaschen mit klarem Wasser oder mit Wasser der nächsten Probe spülen.

Grobe Verunreinigungen mechanisch entfernen, z. B. mit einer Bürste.

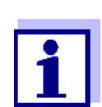

Nach Einsatz von Reinigungsmitteln gründlich spülen! Reinigungsmittelreste können die BSB5-Bestimmung stören!

Verwenden Sie keine Desinfektionsmittel. Desinfektionsmittel töten die benötigten Mikroorganismen!

#### <span id="page-25-0"></span>**5.3 Verpackung**

Der OxiTop®(-i/-IDS)-Messkopf wird in einer schützenden Transportverpackung verschickt.

Wir empfehlen: Bewahren Sie das Verpackungsmaterial auf. Die Originalverpackung schützt den OxiTop®(-i/-IDS)-Messkopf vor Transportschäden.

## <span id="page-26-1"></span><span id="page-26-0"></span>**6 Was tun, wenn...**

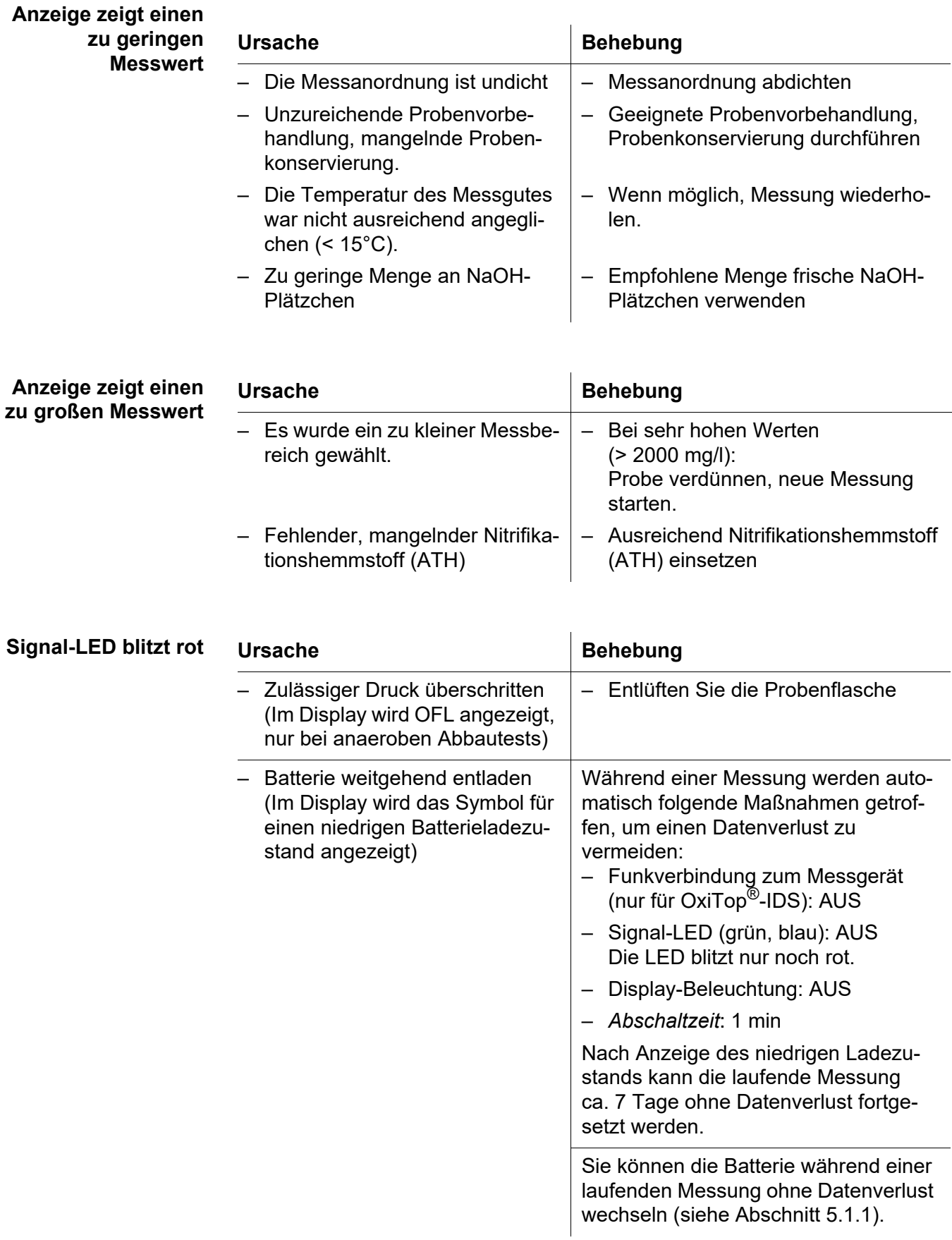

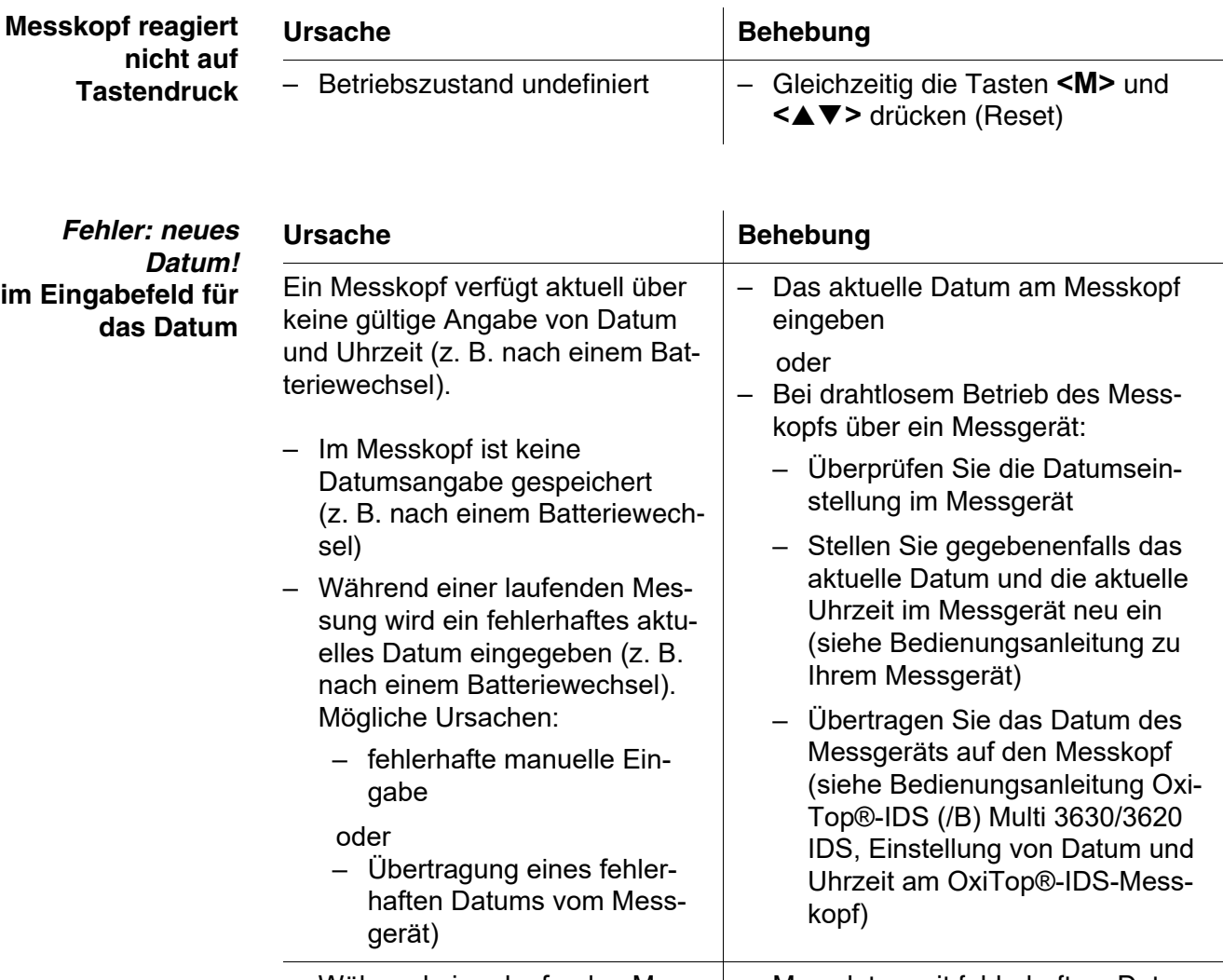

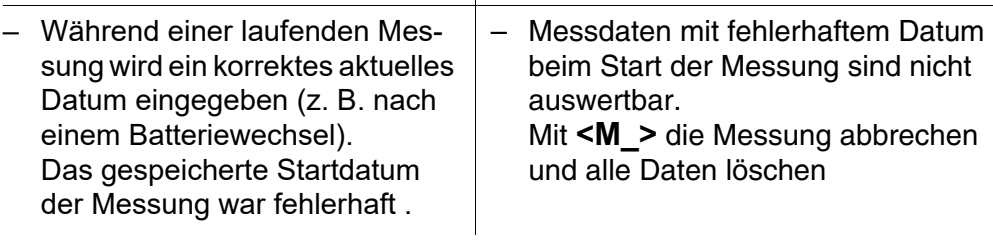

## <span id="page-28-1"></span><span id="page-28-0"></span>**7 Technische Daten**

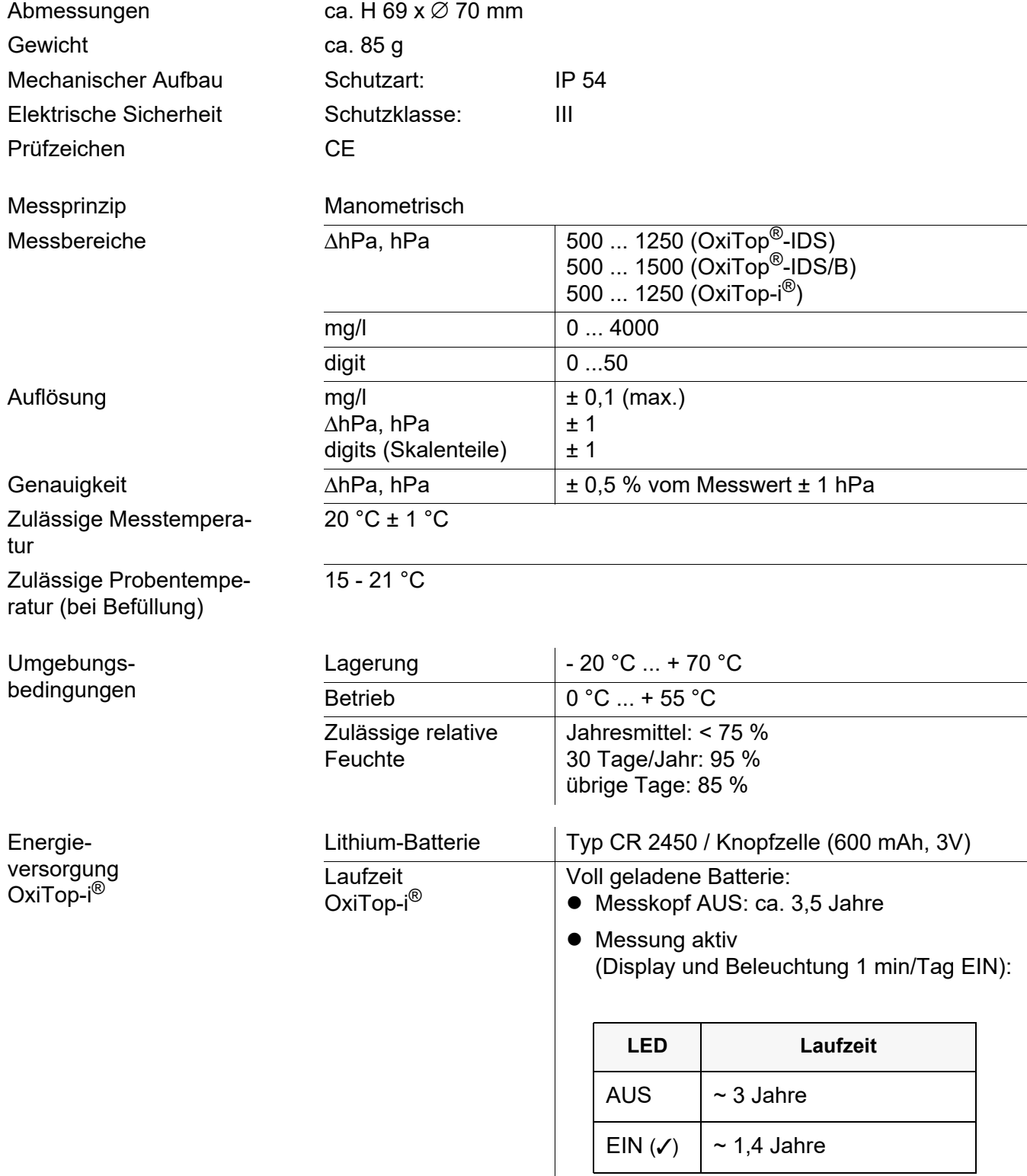

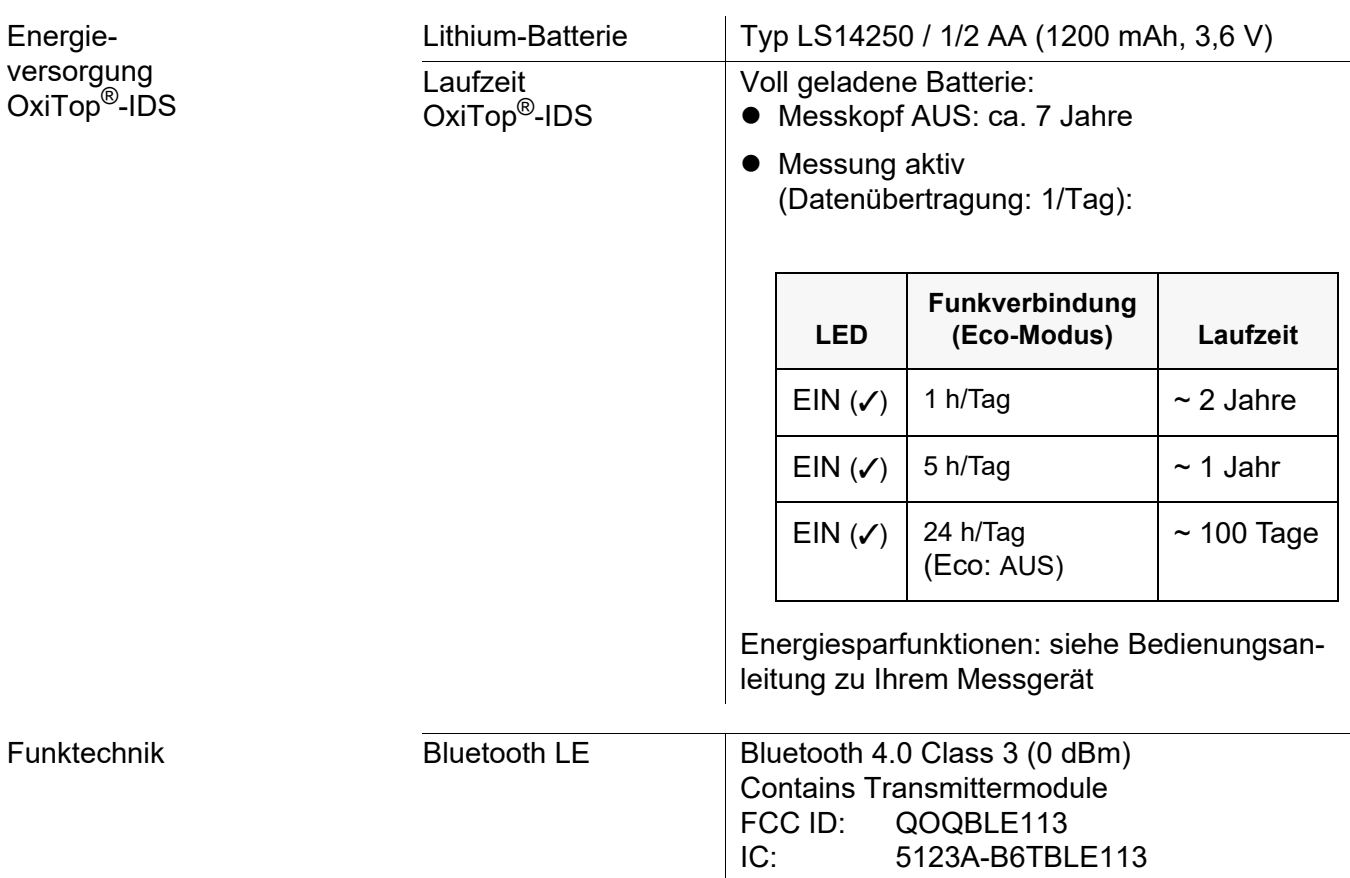

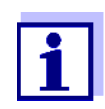

Derzeit existieren Zulassungen des verwendeten BlueTooth LE-Funkmoduls für Europa, USA, Kanada, sowie weitere Länder (Liste auf Anfrage bei WTW erhältlich.)

Wichtigste Zulassungen: CE, FCC. Alle Länder, die diesen Richtlinien folgen, können dieses Produkt bedenkenlos einsetzen. Sonst sind gegebenenfalls weitere lokale Zulassungen notwendig. Auf Anfrage kann WTW Auszüge aus dem Datenblatt des Lieferanten des BlueTooth LE-Funkmoduls zur Verfügung stellen.

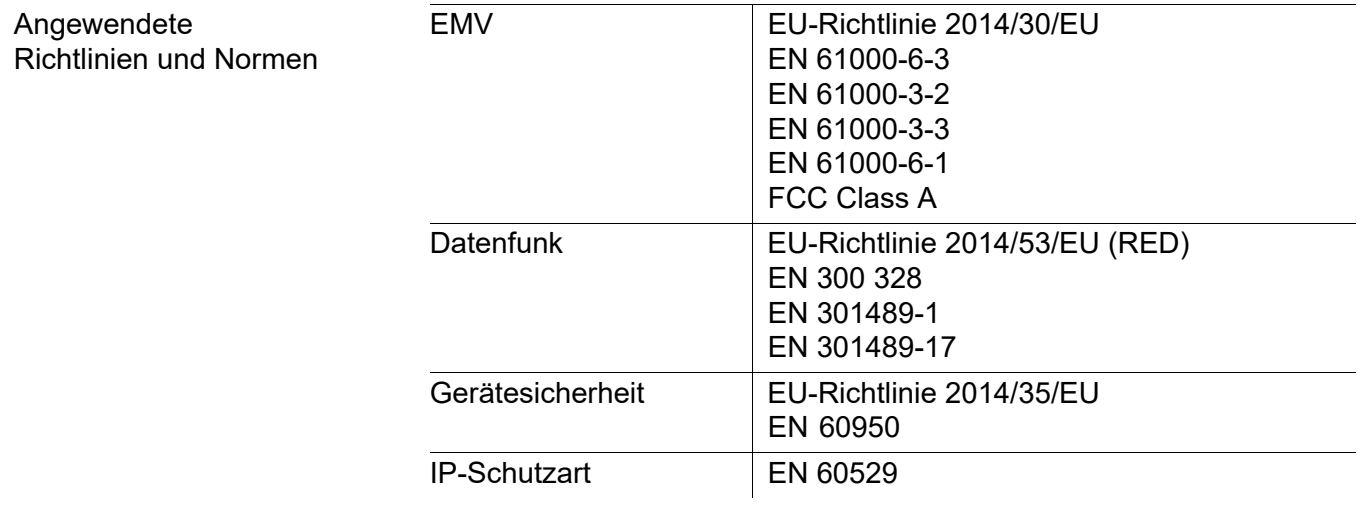

## <span id="page-30-0"></span>**8 Entsorgung**

Alle Komponenten des OxiTop® enthalten Elektronik.

Die Handhabung und die Entsorgung von jeglichem Abfall müssen entsprechend den lokalen Gesetzen und Vorschriften erfolgen.

#### **Nur für die EU: Fachgerechte Entsorgung dieses Produkts — WEEE-Richtlinie über elektrische und elektronische Altgeräte**

Diese Kennzeichnung auf dem Produkt, dem Zubehör oder den Schriftstücken bedeutet, dass dieses Produkt am Ende seiner Verwendungsdauer nicht zusammen mit sonstigem Abfall entsorgt werden darf.

Um schädliche Auswirkungen auf Umwelt und Gesundheit durch unsachgemäße Entsorgung zu verhindern, entsorgen Sie diese Gegenstände bitte getrennt von anderen Abfällen und fördern Sie verantwortungsbewusst die nachhaltige Wiederverwendung von Rohstoffen, indem Sie diese einem Recycling zuführen.

Abfälle aus elektrischen und elektronischen Geräten können an den Händler zurückgegeben werden.

#### **Nur für die EU: Fachgerechte Entsorgung der Batterien in diesem Produkt**

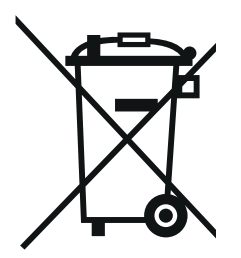

Diese Kennzeichnung auf der Batterie, dem Handbuch oder der Verpackung bedeutet, dass die Batterien in diesem Produkt am Ende seiner Verwendungsdauer nicht zusammen mit sonstigem Abfall entsorgt werden dürfen. Sofern gekennzeichnet, zeigen die chemischen Symbole Hg, Cd oder Pb an, dass die Batterie mehr Quecksilber, Cadmium oder Blei enthält, als die Referenzgrenzen der Richtlinie 2006/66/EC ausweisen. Wenn die Batterien nicht ordnungsgemäß entsorgt werden, können diese Substanzen Schädigungen der menschlichen Gesundheit und der Umwelt verursachen.

Trennen Sie die Batterien vom sonstigen Abfall, um die natürlichen Ressourcen zu schützen und das Recycling zu fördern, und entsorgen Sie sie bei den kostenlosen Rücknahmestellen für Batterien vor Ort.

## Xylem | zīlam|

1) Das Gewebe in Pflanzen, das Wasser von den Wurzeln nach oben befördert;

2) ein führendes globales Wassertechnologie-Unternehmen.

Wir sind ein globales Team, das ein gemeinsames Ziel eint: innovative Lösungen zu schaffen, um den Wasserbedarf unserer Welt zu decken. Im Mittelpunkt unserer Arbeit steht die Entwicklung neuer Technologien, die die Art und Weise der Wasserverwendung und die Aufbereitung sowie Wiedernutzung von Wasser in der Zukunft verbessern. Wir unterstützen Kunden aus der kommunalen Wasser- und Abwasserwirtschaft, der Industrie sowie aus der Privat- und Gewerbegebäudetechnik mit Produkten und Dienstleistungen, um Wasser und Abwasser effizient zu fördern, zu behandeln, zu analysieren, zu überwachen und der Umwelt zurückzuführen. Darüber hinaus hat Xylem sein Produktportfolio um intelligente und smarte Messtechnologien sowie Netzwerktechnologien und innovative Infrastrukturen rund um die Datenanalyse in der Wasser-, Elektrizitäts- und Gasindustrie ergänzt. In mehr als 150 Ländern verfügen wir über feste, langjährige Beziehungen zu Kunden, bei denen wir für unsere leistungsstarke Kombination aus führenden Produktmarken und Anwendungskompetenz, getragen von einer Tradition der Innovation, bekannt sind.

#### **Weitere Informationen darüber, wie Xylem Ihnen helfen kann, finden Sie auf www.xylem.com.**

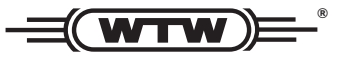

Xylem Analytics Germany Sales GmbH & Co. KG **WTW** Am Achalaich 11 82362 Weilheim Germany **Service und Rücksendungen:**

 $T_{\text{Pl}} \cdot$ Fax: E-Mail Internet: www.xylemanalytics.com +49 881 183-325 +49 881 183-414 wtw.rma@xylem.com

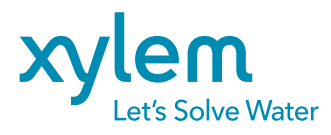

Xylem Analytics Germany GmbH Am Achalaich 11 82362 Weilheim Germany

 $\epsilon$ UK